# 契約者及び入居者の検索方法及び一覧について

その1

## Q1. "賃貸契約者/入居者"の検索の方法はどのようなものがありますか?

### 【検索の対象】

下の囲まれている部分が検索の対象です。検索条件を設定し、画面右下部の 検索実行 をクリックすると検索します。

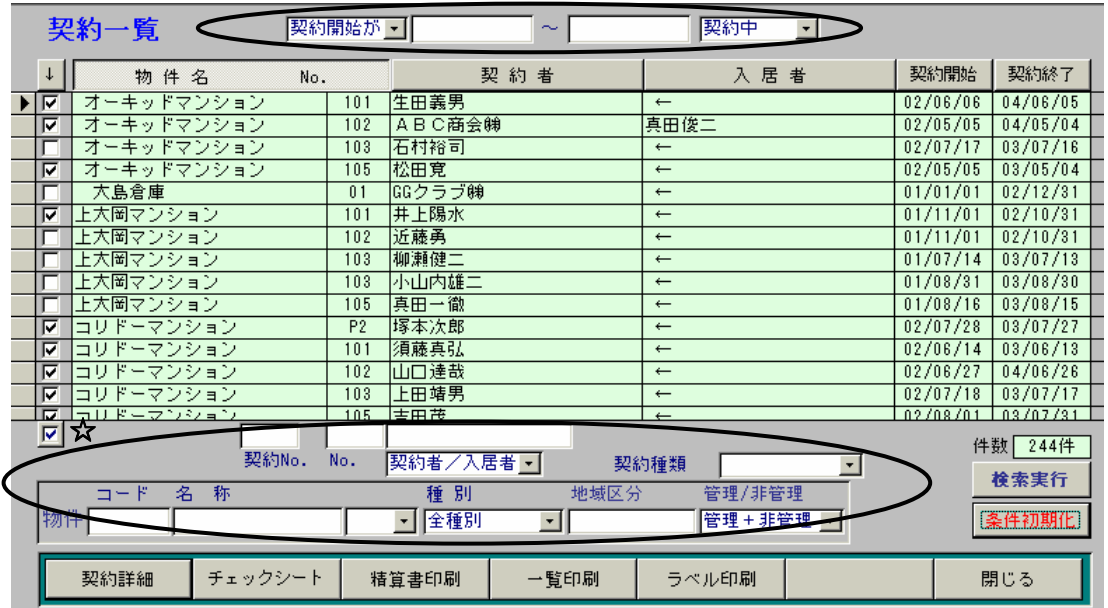

契約開始が:契約の開始日または終了日で検索します。

契約中:入力されている契約の状態で検索できます。

○契約中:現在有効な契約(標準の表示内容です)

○申込中:「新規申込」の登録中の契約。まだ契約決定されていない状態です。

○新規契約: 指定した期間に契約が開始された契約

○退去受付:「退去受付」されている契約

○退去確定:「退去確定」されている契約

○更新遅延:更新処理がなされていない契約

○全記録:登録されている全ての契約(退去済みや廃止も含む)

○廃止:廃止されている契約

契約者/入居者:契約者または入居者のフリガナ及び氏名で検索します。

NO.: 部屋名で検索します。

**契約種類**:普通賃貸借または定期賃貸借で検索します。

物件コード:物件台帳に登録された物件コードで検索します。

**物件名称:**物件台帳に登録された物件名フリガナまたは物件名で検索します。

フリガナ頭だし:ア行を選択すると物件名フリガナがア行の賃貸借契約を検索します。他の行も同様です。

地域区分:物件台帳に登録された地域区分で検索します。

相別:物件台帳に登録された種別で検索します。

管理/非管理:各管理委託契約毎に登録された管理形態で検索します。

## ☆チェックボックス : 契約の左端にチェックをつけ レ のボタンを押し、 検索実行 するとチェックをつけ た。契約だけの一覧に絞り込めます。

#### 【検索の手順】

1選択コンボが設定されている項目についてはコンボより検索条件を選択してください。またそれ以外は 検索したい項目を直接検索条件欄に入力してください。 検索条件をクリアしたい場合は 条件初期 ボタンをクリックしてください。

②画面右下部にある 検索実行 ボタンをクリックすると検索を開始します。